# INNOVART

## AUTODESK **AUTOCAD**

## **DIPLOMADO PROFESIONAL CERTIFICADO DE AUTODESK EN AUTOCAD DESING AND DRAFTING**

La certificación Autodesk Certified Professional (ACP) está diseñada minuciosamente de una forma didáctica y fácil de entender gracias a nuestra metodología easylearning, para que el profesional adquiera habilidades avanzadas y pueda resolver desafíos complejos en el flujo de trabajo y el diseño.

La certificación en este nivel demuestra y valida de forma integral un conjunto de habilidades, que brinda una oportunidad para que los profesionales destaquen en un mercado laboral competitivo.

Los profesionales al obtener esta certificación habrán demostrado habilidades avanzadas en autocad, y tendrán conocimientos sobre los flujos de trabajo, los procesos y los objetivos del proyecto relevantes siendo aún más valiosos en el mercado laboral e incrementado de esta manera sus ingresos.

## **BÁSICO**

## **MÓDULO 0: INTRODUCCIÓN A AUTOCAD-DIBUJO TÉCNICO Y DISEÑO**

- 1. El sistema de ayuda dentro de AutoCAD.
- 2. Técnicas básicas para crear y modificar objetos con precisión en un dibujo de AutoCAD.
- 3. Herramientas de anotación, diseños, impresión y salidas alternativas.
- 4. Organizar objetos, reutilizar contenido y administrar dibujos.

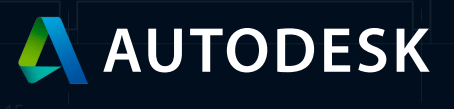

## **INTERMEDIO**

#### **MÓDULO I: DIBUJAR Y ORGANIZAR OBJETOS**

#### **1.1 Crear objetos de dibujo avanzados**

1.1.a Crear y editar polilíneas, arcos, polígonos y splines.

1.1.b Trabajar con regiones.

#### **Incluye la creación y edición de límites; extraer información de diseño; y aplicar sombreado y sombreado a las regiones.**

- 1.1.c Cree líneas x, rayos y multilíneas.
- 1.1.d Cree dibujos isométricos 2D.

**Incluye el cambio entre planos isométricos estándar y el uso de herramientas de dibujo y seguimiento para alinearlos a lo largo de los ejes isométricos correspondientes.** 

#### **1.2 Seleccionar y organizar objetos**

1.2.a Utilice Selección rápida para seleccionar objetos basados en propiedades compartidas.

- 1.2.b Seleccionar objetos similares.
- 1.2.c Aislar u ocultar objetos en un dibujo.
- 1.2.d Controlar el orden de dibujo de los objetos superpuestos.
- 1.2.e Hacer coincidir las propiedades de un objeto con otros objetos
- 1.2.f Eliminar objetos de un conjunto de selección

#### **1.3 Administrar layers**

1.3.a Guardar, restaurar y administrar la configuración de layers usando estados de layers

1.3.b Usar filtros de layer para controlar que layer se enumeran en el Administrador de propiedades de layer.

1.3.c Aplicar y eliminar anulaciones de layer por ventana gráfica.

1.3.d Eliminar layers de un dibujo.

#### **Incluye eliminar capas y reducir el número de capas en un dibujo mediante la fusión capas. Controlar las propiedades de las capas referenciadas.**

1.3.e Controlar las propiedades de los layers referenciadas.

### **MÓDULO II: DIBUJAR CON PRECISIÓN**

#### **2.1 Aplicar referencias a objetos avanzadas**

#### 2.1.a Usar referencias a objetos

**Incluye cuadrante, intersección aparente, extensión, paralelo, centro geométrico y punto medio entre dos puntos (M2P) combinado con seguimiento de referencia a objetos.** 

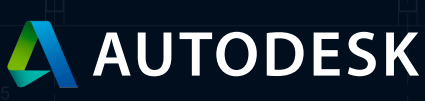

2.1.b Usar rastreo polar para restringir el movimiento del cursor a ángulos específicos

#### **2.2 Controlar el sistema de coordenadas del usuario (UCS)**

- 2.2.a Comprender y definir el sistema de coordenadas del usuario
- 2.2.b Mover el origen del UCS
- 2.2.c Girar el UCS
- 2.2.d Restaurar el UCS al Sistema de coordenadas mundial (WCS)
- 2.2.e Restaurar el UCS anterior
- 2.2.f Usar definiciones de nombres UCS y orientaciones preestablecidas

## **AVANZADO**

#### **MÓDULO III: FUNCIONES DE EDICIÓN AVANZADAS**

#### **3.1 Control de las opciones Girar y Escalar**

#### 3.1.a Girar objetos alrededor de un punto base especificado

**Incluye copiar objetos seleccionados mientras se giran; ingresar un ángulo de rotación específico; arrastrando el cursor; o especificando un ángulo de referencia para alinear a un ángulo absoluto.** 

#### **3.2 Aplicar técnicas de matrices**

#### 3.2.a Trabajar con matrices

**Incluye la creación y edición de matrices rectangulares, polares y de trayectoria; reemplazar elementos en una matriz; y comprensión del uso de matrices asociativas y no asociativas.** 

#### **3.3 Control de las opciones de Recortar y Extender**

3.3.a Utilice las opciones avanzadas de los comandos Recortar, Extender y Alargar

#### **Incluye las opciones de Borde y Proyectar; y métodos de selección como Crossing, Fence y Shift-Select.**

**Incluye la posibilidad de diferenciar los resultados de recortar o extender objetos con el modo Recortar activado o desactivado.** 

#### **3.4 Aplicar opciones de compensación**

3.4.a Utilice las opciones avanzadas del comando Compensación.

**incluye las múltiples opciones como layer, Borrar, Through.**

#### **2.2 Controlar el sistema de coordenadas del usuario (UCS)**

3.5.a Copiar objetos mediante grips

3.5.b Agregar, estirar o eliminar vértices de un objeto

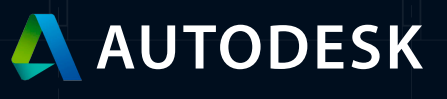

- 3.5.c Convertir un segmento de objeto en un arco o línea
- 3.5.d Alargar un arco
- 3.5.e Usar grips multifuncionales de objetos seleccionados

#### **3.6 Aplicar opciones de Redondeo y Chaflán**

- 3.6.a Crear un empalme entre dos objetos paralelos
- 3.6.b Crear una esquina entre dos objetos no paralelos usando la tecla SHIFT
- 3.6.c Usar las opciones Múltiple y Polilínea
- 3.6.d Comprender los efectos del modo Recortar

**Incluye poder diferenciar los resultados de realizar el Empalme o Comandos de chaflán con el modo de recorte activado o desactivado.**

#### **MÓDULO IV: DISEÑOS AVANZADOS, IMPRESIÓN Y SALIDAS ALTERNATIVAS**

#### **4.1 Crear y administrar layouts y viewports**

- 4.1.a Usar el Administrador de configuración de página
- 4.1.b Definir y aplicar escalas personalizadas (lista de escalas)
- 4.1.c Personalizar el tamaño y la forma de los límites de las viewport

#### **Incluye la creación de ventanas gráficas poligonales; ventanas giratorias; recorte de ventanas gráficas; y definir los límites de las ventanas gráficas a partir de los objetos.**

4.1.d Asignar una vista con nombre a una viewport.

#### **4.2 Administrar formatos de salida**

4.2.a Publicar uno o más dibujos en un trazador, impresora o archivo PDF

#### **Incluye la configuración de opciones de trazado.**

4.2.b Controlar cómo aparecen los objetos durante la salida utilizando estilos de trazado.

#### **Incluye trabajar con tablas de estilos de trazado con nombre y dependientes del color (archivos CTB / STB).**

4.2.c Crear un paquete de transmisión comprimido (eTransmit)

**Puede incluir guardar dibujos como archivos pdf o dxf; y exportar a formatos como step, iges, acis, etc.**  4.2.d Guardar o exportar los objetos en un dibujo a un formato de archivo diferente

#### **MÓDULO IV: DISEÑOS AVANZADOS, IMPRESIÓN Y SALIDAS ALTERNATIVAS**

**5.1 Aplicar herramientas de marcado**

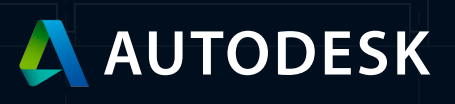

5.1.a Crear y modificar nubes de revisión

5.1.b Usar cortinas para enmascarar objetos subyacentes en áreas específicas de un dibujo

5.1.c Comparar dos dibujos para ver las diferencias

**Incluye el uso de la herramienta Comparar dibujos; dibujo comparar Importar; y editar el dibujo actual mientras está en estado de comparación.** 

#### **5.2 Administrar opciones de sombreado o relleno**

5.2.a Especificar opciones de sombreado y relleno

**Puede incluir opciones como anotativo, asociativo, crear sombreados separados, orden de dibujo, transparencia de origen, detección de islas, tolerancia de espacios, establecer origen y heredar propiedades (usar el origen actual, usar el sombreado de origen).** 

5.2.b Recrear el límite alrededor de un patrón de sombreado o relleno seleccionado

**Incluye asociar el objeto de sombreado con el nuevo límite.** 

#### **5.3 Formato texto y tablas**

5.3.a Aplicar texto y propiedades de texto de varias líneas

**Incluye factores de ancho, justificación y máscaras de fondo.** 

5.3.b Crear, modificar y aplicar estilos de texto

5.3.c Crear y ajustar columnas de texto

#### **Incluye la inserción de saltos de columna.**

5.3.d Insertar tablas y manipular datos de celda.

5.3.e Usar campos en texto y tablas.

5.3.f Insertar símbolos del mapa de caracteres.

5.3.g Revisar la ortografía del texto y la anotación de dimensión

**Puede incluir el uso de corrector ortográfico y diccionarios.** 

#### **5.4 Ajustar las directrices múltiples**

5.4.a Crear y modificar las directrices múltiples

**Incluye la edición y aplicación de estilos de directrices múltiples; directrices múltiples con bloques personalizados; y comprensión de las opciones de directrices múltiples.** 

5.4.b Agregar y eliminar guías 5.4.c Alinear y recopilar guías

#### **5.5 Crear y editar anotaciones con técnicas de dimensionamiento avanzadas**

5.5.a Crear y modificar estilos de dimensión

**Incluye la edición y aplicación de estilos de dimensión.** 

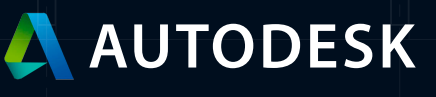

#### 5.5.b Cree múltiples cotas con un solo comando.

#### **Incluye cotas continuas y de línea base.**

- 5.5.c Establecer la capa de cota
- 5.5.d Asociar o volver a asociar cotas a objetos
- 5.5.e Romper y restaurar cota y líneas de extensión
- 5.5.f Ajustar el espaciado entre cotas

#### **5.6 Aplicar propiedades y estilos anotativos**

5.4.a Crear y modificar las directrices múltiples

#### **Incluye objetos como texto, cotas, líneas múltiples, y escotillas.**

- 5.6.b Definir y aplicar estilos de objetos anotativos
- 5.6.c Controlar la escala anotativa de un objeto o viewport
- 5.6.d Agregar escalas anotativas a un objeto

#### **MÓDULO VI: ADMINISTRACIÓN DE DIBUJOS Y CONTENIDO REUTILIZABLE**

#### **6.1 Crear bloques y aplicar atributos**

6.1.a Insertar y modificar bloques

#### **Incluye configuraciones de propiedades de ByBlock, unidades de inserción, bloques con atributos y el uso del Editor de atributos mejorado.**

6.1.b Crear y modificar definiciones de bloques

#### **Incluye técnicas de creación, redefinir un bloque, usar el Editor de bloques y definir atributos.**

6.1.c Modifique las definiciones de atributos con el Administrador de atributos de bloque

**Incluye modos de atributo y orden de atributo.** 

#### **6.2 Controlar archivos subyacentes y de referencia externos**

#### 6.2.a Adjuntar archivos subyacentes y de referencia externos

**Incluye tipos de ruta (sin ruta, relativa, completa / absoluta); tipos de referencia (adjunto versus superposición); configuración de la ubicación (ubicación geográfica); e importar objetos de un PDF como líneas de trabajo.** 

6.2.b Recorte y controle la visibilidad de los archivos de referencia y subyacentes

#### **Incluye bloques; referencias externas; imágenes y calcos subyacentes; y controlar la visibilidad del marco delimitador de recorte.**

6.2.c Comprender las convenciones de nomenclatura de layer al vincular un dibujo referenciado.

**Incluye el uso de las opciones de vinculación e inserción.** 

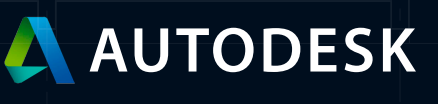

#### 6.2.d Ajustar la configuración de una imagen o archivo de base.

#### **Incluye atenuación, contraste, brillo y monocromo.**

6.2.e Crear un hipervínculo a otro archivo

6.2.f Ajustar a objetos en archivos subyacentes y de referencia externa

#### **6.3 Acceder y aplicar recursos de contenido**

- 6.3.a Usar la paleta Bloques y las paletas de herramientas
- 6.3.b Crear y administrar conjuntos de objetos guardados usando grupos
- 6.3.c Transferir información entre archivos de dibujo

**Incluye el uso de Copiar con punto base; o arrastre y suelte en varios dibujos abiertos.** 

#### **6.4 Realice el mantenimiento de archivos con utilidades de dibujo.**

**Incluye auditoría de dibujo, recuperación, exceso y depuración.** 

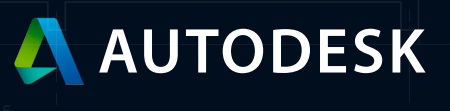